# **DS-GPIO-KIT**

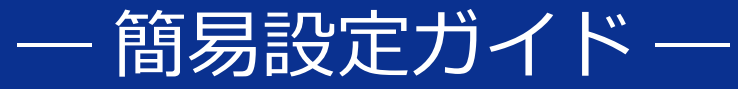

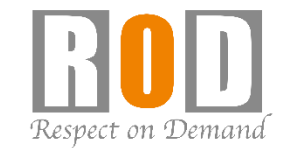

## ①DS-GPIO-KITの接続

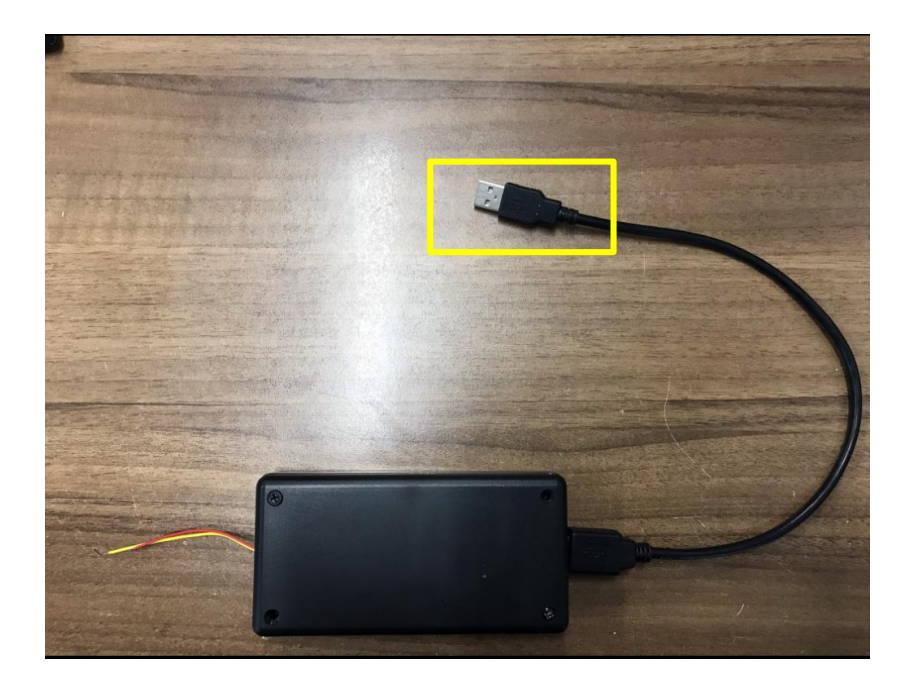

USB端子を、DIGISTORのUSB接続口に接続し てください。

※DS-GPIO-KITは、「IO4」を出力端子として 作成しています。

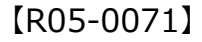

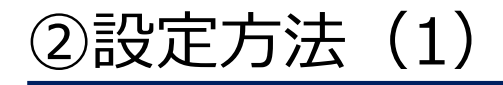

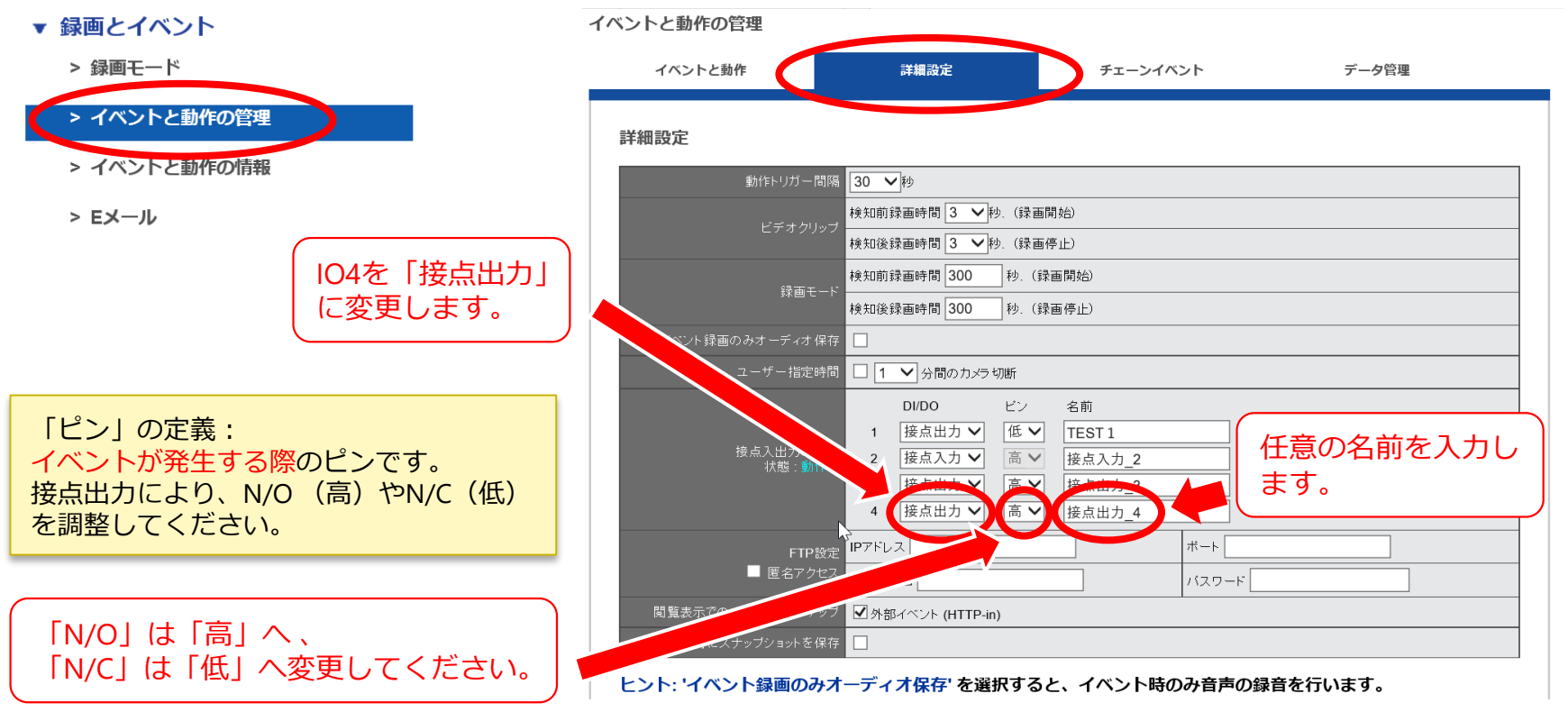

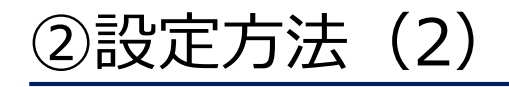

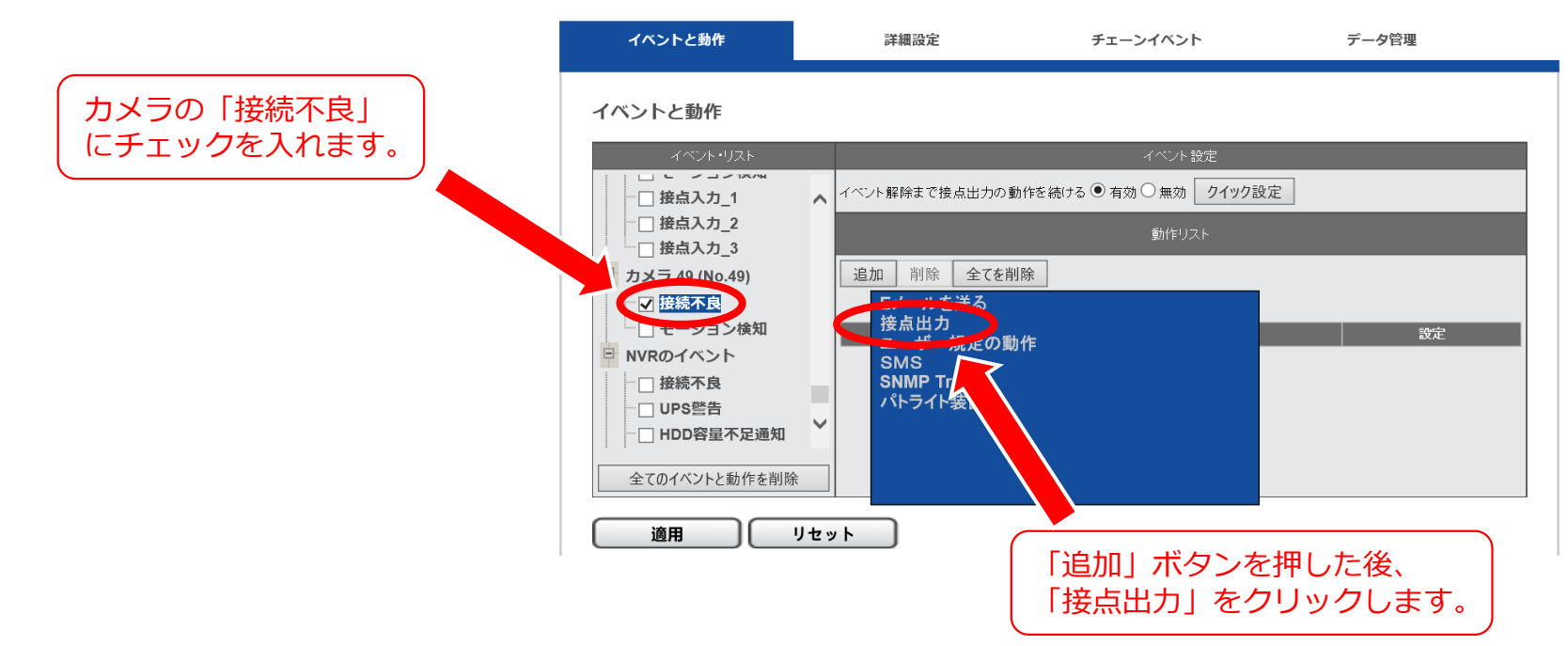

イベントと動作の管理

※上記は、カメラ切断が発生した場合にDS-GPIO-KITより出力を行う設定例です。

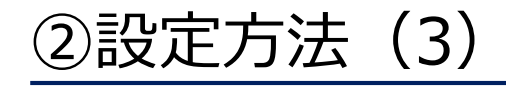

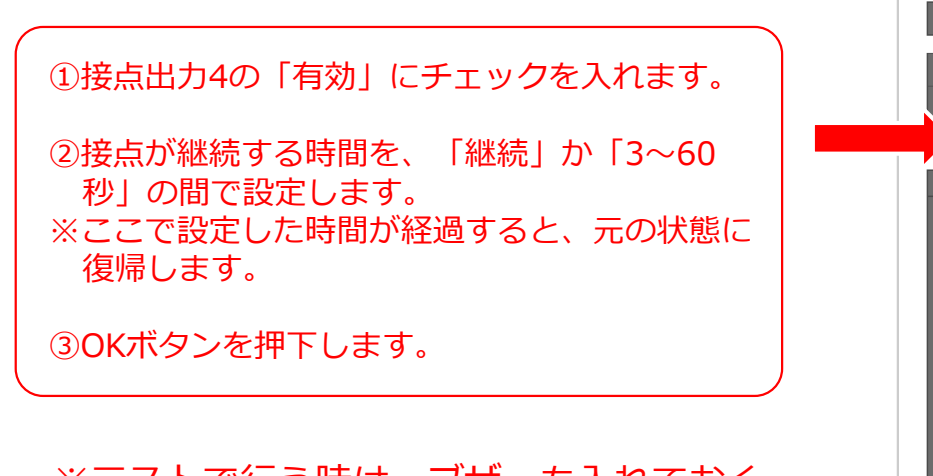

※テストで行う時は、ブザーも入れておく と本体のビープ音が鳴動してわかりやす いです。

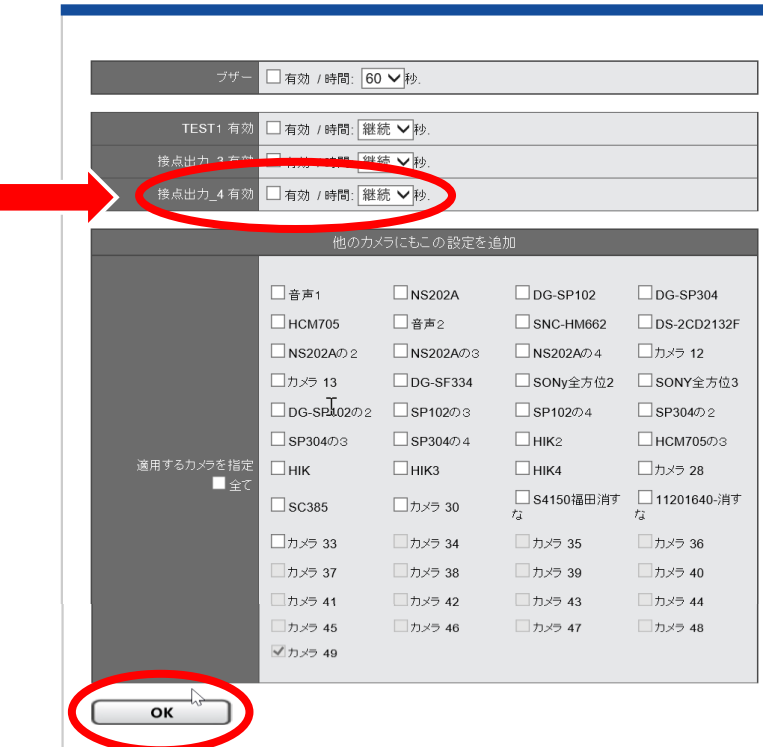

#### 接点出力設定

# ②設定方法(4)

イベントと動作の管理

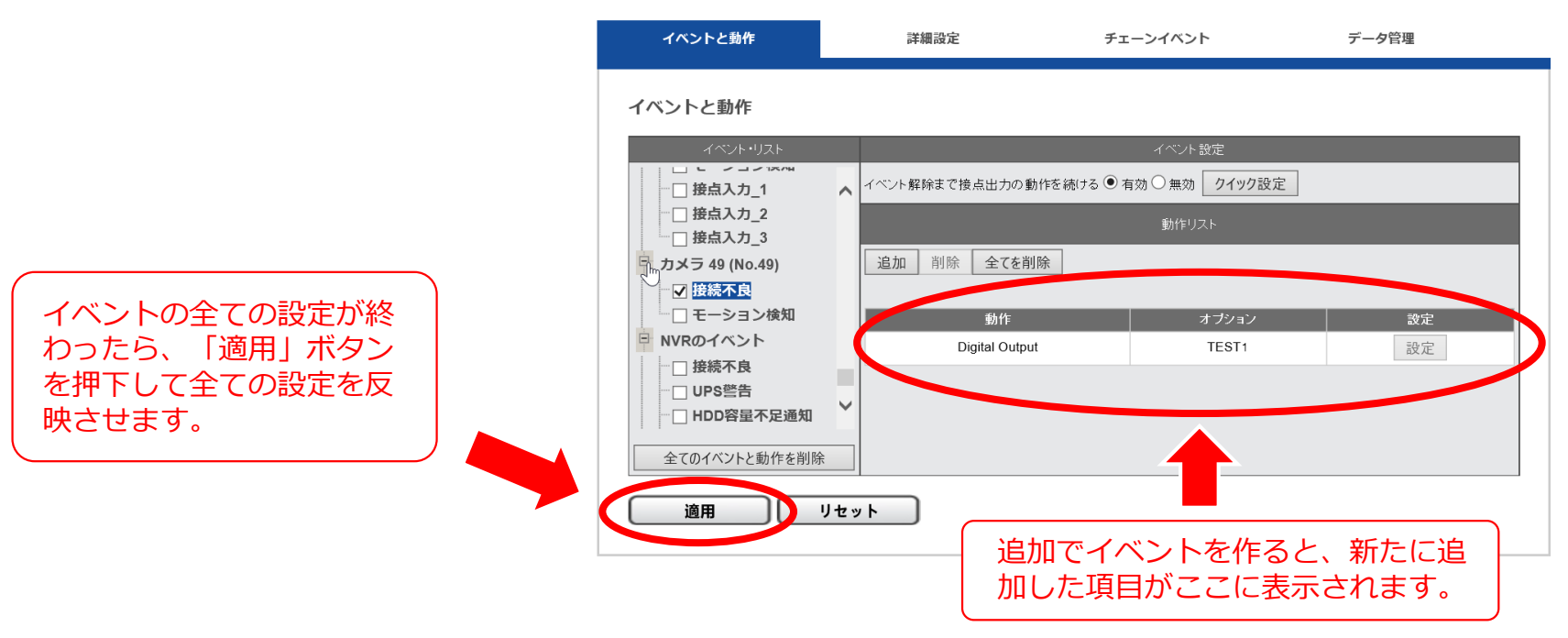